# citi handlowy®

### Metody logowań do systemu CitiDirect®

#### 1. Logowanie za pomocą tokena mobilnego

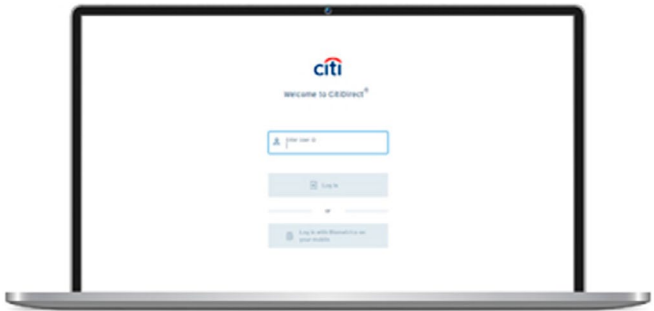

- 1. Uruchom CitiDirect na komputerze i wprowadź nazwę użytkownika. Kliknij "Zaloguj się" aby zalogować się za pomocą kodu QR lub wybierz "Zaloguj się z użyciem danych biometrycznych", aby zalogować się za pomocą biometrii.
- Jeśli jesteś nowym użytkownikiem, możesz zostać poproszony o zmianę hasła (wysłanego e-mailem) i ustawienie pytań bezpieczeństwa.

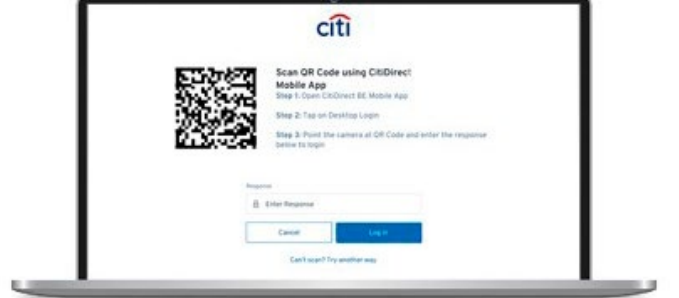

2. Na wyświetlaczu pojawi się kod QR.

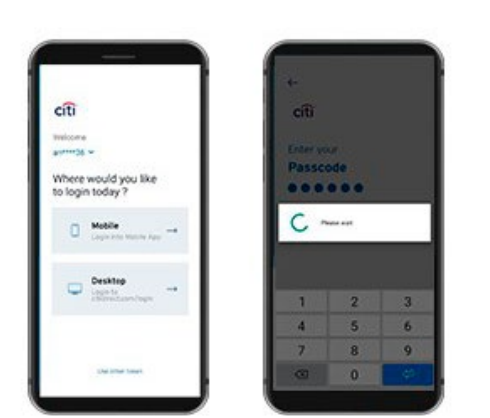

3. Otwórz CitiDirect i wybierz opcję "Login Desktop". Następnie wprowadź hasło (utworzone podczas aktywacji tokena mobilnego)

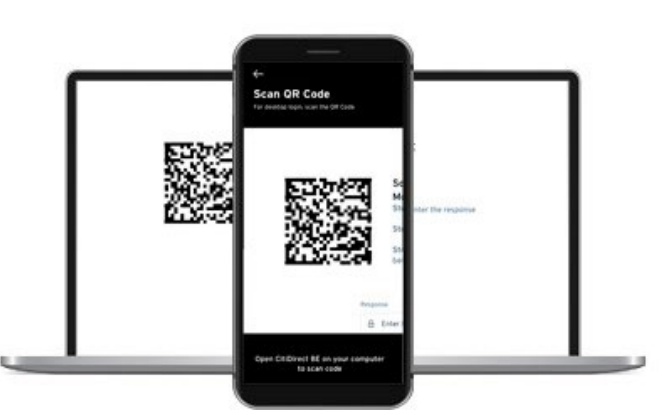

4. Zeskanuj przy użyciu aplikacji w telefonie kod QR wyświetlony na ekranie komputera

# citi handlowy®

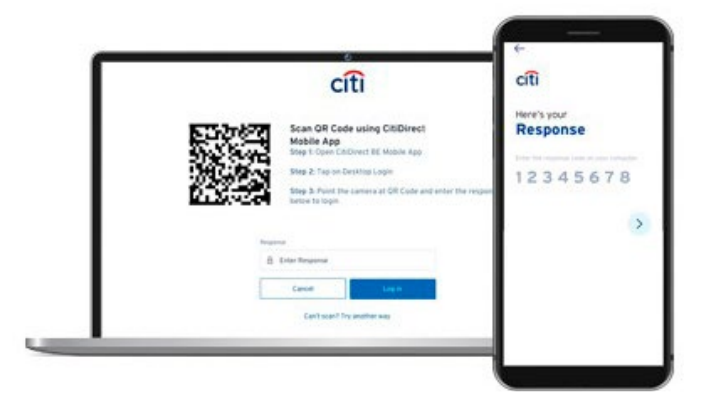

5. Przepisz wygenerowany jednorazowo kod z aplikacji w telefonie do komputera.

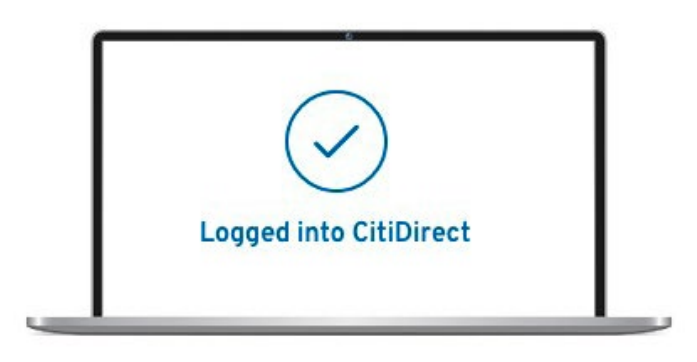

6. Sukces - zostałeś zalogowany do CitiDirect.

#### 2. Logowanie do aplikacji mobilnej za pomocą danych biometrycznych

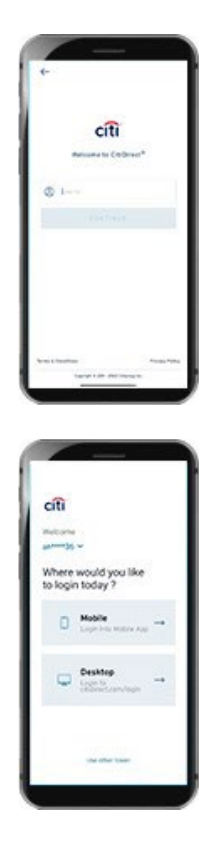

1. Otwórz aplikację mobilną CitiDirect.

2. Wybierz opcję "Logowanie Mobilne".

# citi handlowy®

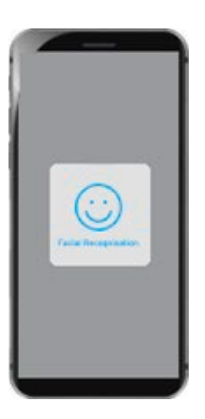

3. Zaloguj się za pomocą danych biometrycznych.

#### 3. Logowanie do aplikacji mobilnej za pomocą hasła

![](_page_2_Picture_5.jpeg)

![](_page_2_Picture_6.jpeg)

![](_page_2_Picture_7.jpeg)

1. Otwórz aplikację mobilną CitiDirect.

2. Wybierz opcję "Logowanie Mobilne".

3. Zaloguj się używając hasła.

Znaki Citi oraz Citi Handlowy stanowią zarejestrowane znaki towarowe Citigroup Inc., używane na podstawie licencji. Spółce Citigroup Inc. oraz jej spółkom zależnym przysługują również prawa do niektórych innych znaków towarowych tu użytych. Bank Handlowy w Warszawie S.A. z siedzibą w Warszawie, ul. Senatorska 16, 00-923 Warszawa, zarejestrowany przez Sąd Rejonowy dla m.st. Warszawy<br>w Warszawie, XII Wydział Gospo opłacony.